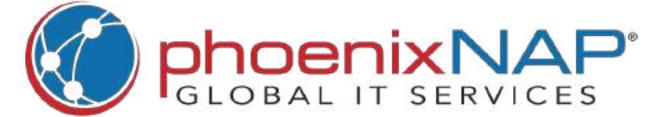

# **Mac Terminal Commands Cheat Sheet**

### **Basic Commands**

Run commands as admin. sudo [command] [arguments] [command1] | [command2] Pipe command output. [command] > /dev/null Hide command output. echo [text] Print text to output. history List command history. history -[x] Limit history to x items. ![x] Run command from history. Run previous command. Get help for command. [command] --help Read manual for command. man [command] Exit session. exit

## Network

Test remote connection. ping [hostname-or-IP] View local network devices. arp -a traceroute [hostname-or-IP] View path of packets. ifconfig List network adapters. ifconfig [network-adapter] See specific network adapter. Download file. curl -O [URL]/[file] ssh [user]@[hostname-or-IP] Connect via SSH. Generate SSH key. ssh-keygen ssh-copy-id -i [PUB-key] [user] Copy SSH key to remote @[hostname-or-IP] host.

## Processes

List processes by PID. ps -ax See more details for processes. ps aux Real time processes list. top Adjust *top* refresh rate. top -s [seconds] Sort *top* by RAM memory. top -o rsize Sort *top* by CPU. top -o cpu ps -ax | grep [name-or-PID] Find processes. kill [PID] Kill process. killall [name] Kill process by name.

### Search

find [directory] -name "[file]" Find file in directory. find [directory] -name "\*txt" Find file by incomplete name. Look for text in file. grep "[text]" [file] [command] | grep "[text]" Look for text in output. Look for text in directory files. grep -rl "[text]" [directory]

### **Homebrew Commands**

brew update Update formulae. Upgrade formulae. brew upgrade Upgrade specific formula. brew upgrade [formula] Prevent formula upgrade. brew pin [formula] Unpin formula. brew unpin [formula] brew install [formula] Install formula. Uninstall formula. brew uninstall [formula] brew list --formula List installed formulae. brew list --cask List installed casks. brew deps [formula] List formula dependencies. brew outdated --formula List outdated formulae. List outdated casks. brew outdated --cask Run troubleshooting. brew doctor Read Homebrew help. brew help Perform cleanup. brew cleanup

## File Size and Disk Space

du See utilized disk space. du -s [file1] [file2] See specific files' utilization. du -h Human-readable format. du -k Display disk space in kilobytes. du -m | sort -nr Sort by size (descending order). Display free disk space. Free space in powers of 1000.

## File Management

touch [file] Create empty file. open [file] Open file. cat [file] Output file contents. less [file] See file contents page by page. head [file] Output first 10 lines of file. head -n [x] [file] Print first x lines of file. Edit file in Nano. nano [file] echo "[text]" >> [path]/[file] Append text to file. cat [file] >> [path]/[file] Append entire file to file. Overwrite file with text. echo "[text]" > [path]/[file] cat [file] > [path]/[file] Overwrite file with file. Copy file. cp [file] [path] Make copy in directory. cp [file] [new-file] cp [file] [path]/[new-file] Copy file with different name. cp "[file]" [path] Copy file with spaces in name. cp [file1] [file2] [file3] [path] Copy multiple files. cp -i [file] [path] Ask for copy confirmation. mv [file] [path] Move file. Rename file. mv [file] [new-file] Move file and change name. mv [file] [path]/[new-file] mv -i [file] [path] Ask for move confirmation. mv \*.[extension] [path] Move all with same extension. rm [file] Remove file. Confirm before removal. rm -i [file] rm -f [file] Force remove file.

### **Permissions**

Remove multiple files.

rm [file1] [file2] [file3]

ls -l [file] View file permissions. Is -ld [path] View directory permissions. chmod [number] [file] Change file permissions. chmod -R [number] [directory] Change directory permissions. chown [user]:[group] [file] Change file ownership. Change directory ownership. chown -R [user]:[group] [path]

## System

caffeinate Keep Mac awake. softwareupdate - I Check for updates. sudo softwareupdate -i -a -R Perform updates. killall Dock Reset Dock. defaults write com.apple.dock Reset LaunchPad. ResetLaunchPad -bool true; killall Dock sudo dscacheutil -flushcache; sudo Flush DNS cache. killall -HUP mDNSResponder cd ~/Library/Mobile\ Access iCloud documents. Documents/com~apple~CloudDocs/

sudo shutdown -r now

sudo shutdown -h now

### **Directory Management**

Restart Mac.

Shut down Mac.

Output current directory. pwd cd [path] Go to directory. Go to home directory. cd ~ Go to root directory. cd/ Previously browsed directory. cd cd .. Go to parent directory. cd ../.. Go to two-levels-up directory. View directory contents. View hidden files. ls -a View detailed list. Sort *Is* output by size. ls -S ls -C View in multiple columns. cp -r [directory] [path] Copy directory. ditto [directory] [path] Copy directory contents. mv [directory] [path] Move directory. rm -r [directory] Delete directory. rm -rf [directory] Force delete directory.

## **Environment Variables**

List all environment variables. printenv echo \$[variable] View variable value. export PATH=\$PATH:[binary] Export binary to path. Export variable. export [name]=[value]

### **Shortcuts**

Command - N Open new window. Close window. Shift - Command - W Open new tab. **Command - T** Close tab. **Command - W** Option - Shift - Command - W Close all terminal instances. Make text bigger/smaller. Command - +/-Command - D Split window in two panes. Shift - Command - D Close split pane. Move insertion to beginning. Control - A Move insertion to end. Control - E Delete line. Control - U Delete text until line end. Control - K **Option - Left/Right Arrow** Move word-by-word. Shift - Command - click path Select entire file path. Triple-click the line. Select entire line. Cut selection. Command - X Copy selection. Command - C Option - Shift - Command - C Copy plain text. Paste selection. Command - V Find text. **Command - F** Find preselected text. Command - E Jump to selected text. Command - J Select all. Command - A Control - Command - F Full screen mode on/off. Command - double-click URL Open URL. **Command - P** Print. Clear all but current prompt. **Command - K** Control - Shift - Command - ? Open man pages.